# 如何配置CMS大厅中显示的会议标题

### 目录

简介 先决条件 要求 使用的组件 配置 验证 故障排除

### 简介

本文档介绍配置会议名称以在思科会议服务器(CMS)的会议大厅中显示的所需步骤。

### 先决条件

#### 要求

Cisco 建议您了解以下主题:

- CMS常规配置
- CMS应用程序编程接口(API)

#### 使用的组件

本文档中的信息基于 CMS 版本 3.2

本文档中的信息都是基于特定实验室环境中的设备编写的。本文档中使用的所有设备最初均采用原 始(默认)配置。如果您的网络处于活动状态,请确保您了解所有命令的潜在影响。

### 配置

步骤1.通过API创建新的CallLegProfile。

- 1. 通过Webadmin和Navigate访问CMS到Configuration/api/v1/callLegProfiles。
- 2. 创建新CallLegProfile并修改下一个参数,如图所示:

#### 名称:TECHZONE

meetingTitlePosition:中

注意:meetingTitlePosition具有可配置的下一个选项:上、下和中。

« return to object list

### /api/v1/callLegProfiles/127874d9-ee5a-4679-8173-97b80bd06754

#### Related objects: /api/v1/callLegProfiles

/api/v1/callLegProfiles/127874d9-ee5a-4679-8173-97b80bd06754/usage

Table view

XML view

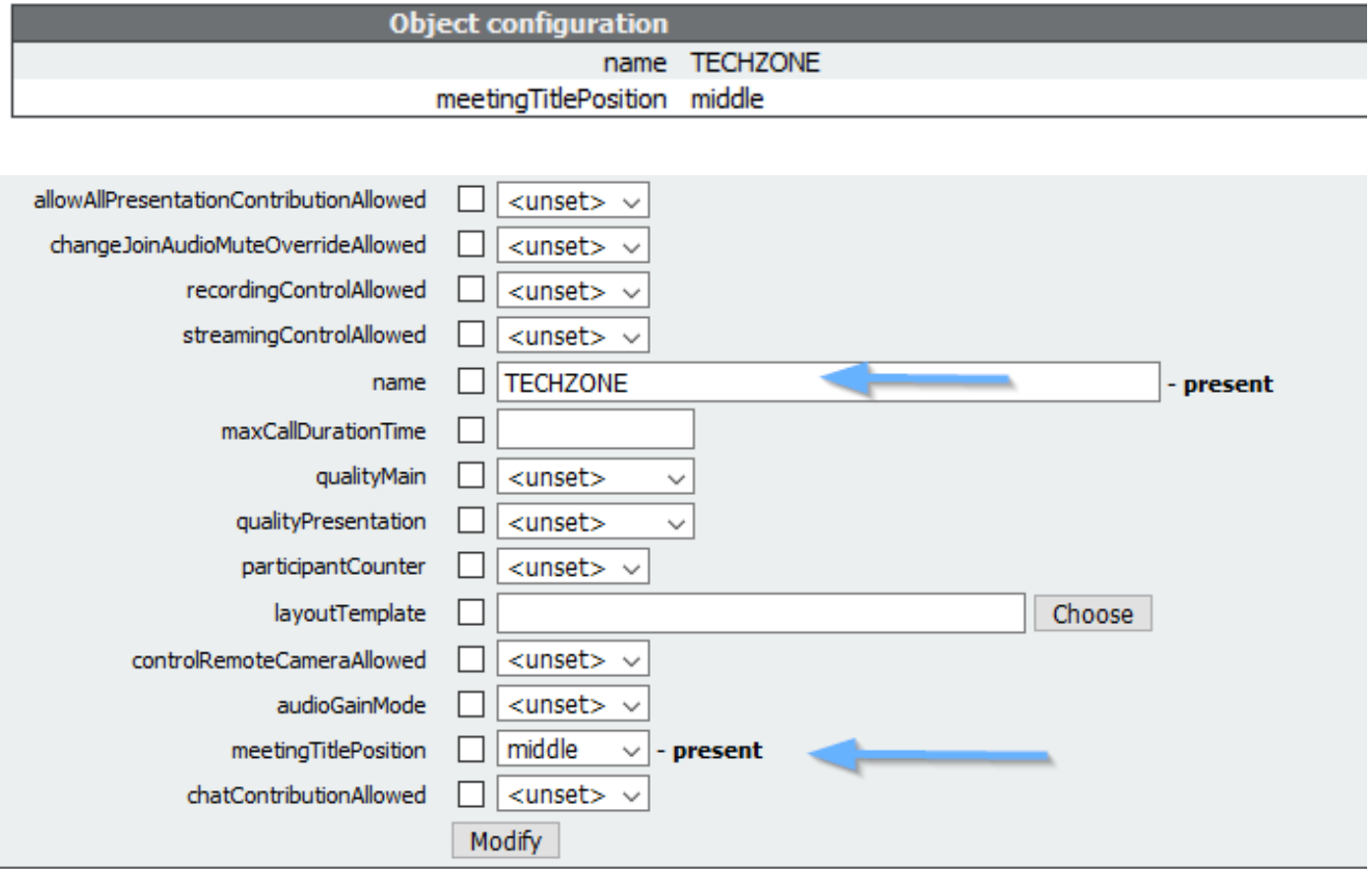

步骤2.将CallLegProfile分配给空间。

1. 打开Webadmin并导航至Configuration/api/v1/coSpaces。

2. 选择分配在步骤1中创建的CallLegProfile所需的空间。

CallLegProfile:127874d9-ee5a-4679-8173-97b80bd06754

#### « return to object list

#### /api/v1/coSpaces/7acfa0e8-1613-47bc-a274-4e2c7024dbbf

Related objects: /apj/v1/coSpaces

/api/v1/coSpaces/7acfa0e8-1613-47bc-a274-4e2c7024dbbf/accessMethods /apj/v1/coSpaces/7acfa0e8-1613-47bc-a274-4e2c7024dbbf/coSpaceUsers /api/v1/coSpaces/7acfa0e8-1613-47bc-a274-4e2c7024dbbf/diagnostics /apj/v1/coSpaces/7acfa0e8-1613-47bc-a274-4e2c7024dbbf/meetingEntryDetail /api/v1/coSpaces/7acfa0e8-1613-47bc-a274-4e2c7024dbbf/metadata

Table view XML view

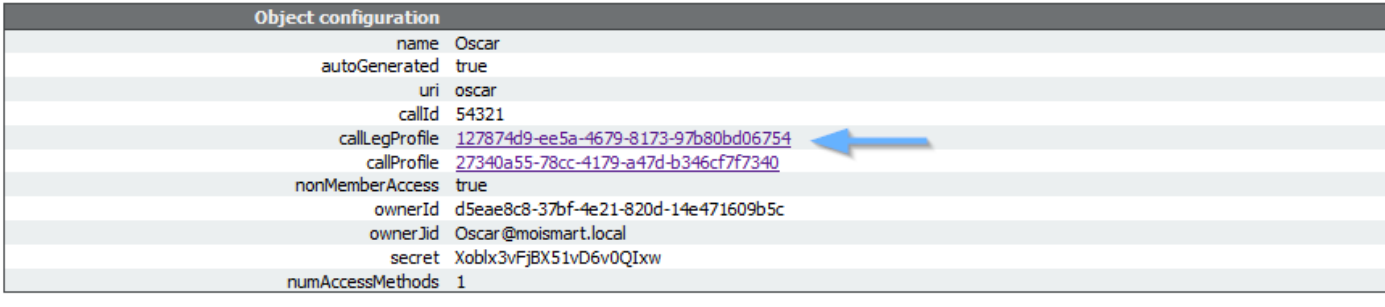

#### /api/v1/coSpaces/7acfa0e8-1613-47bc-a274-4e2c7024dbbf

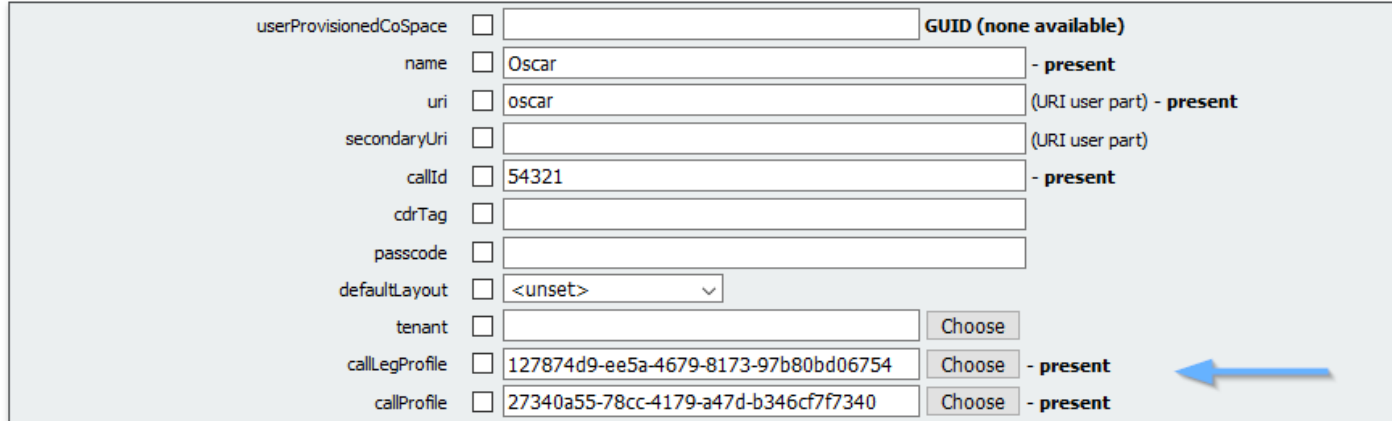

### 验证

步骤1.检验配置是否成功应用……

1. 开始呼叫分配了CallLegProfile的空间,您必须看到大厅中显示的会议标题,如图所示:

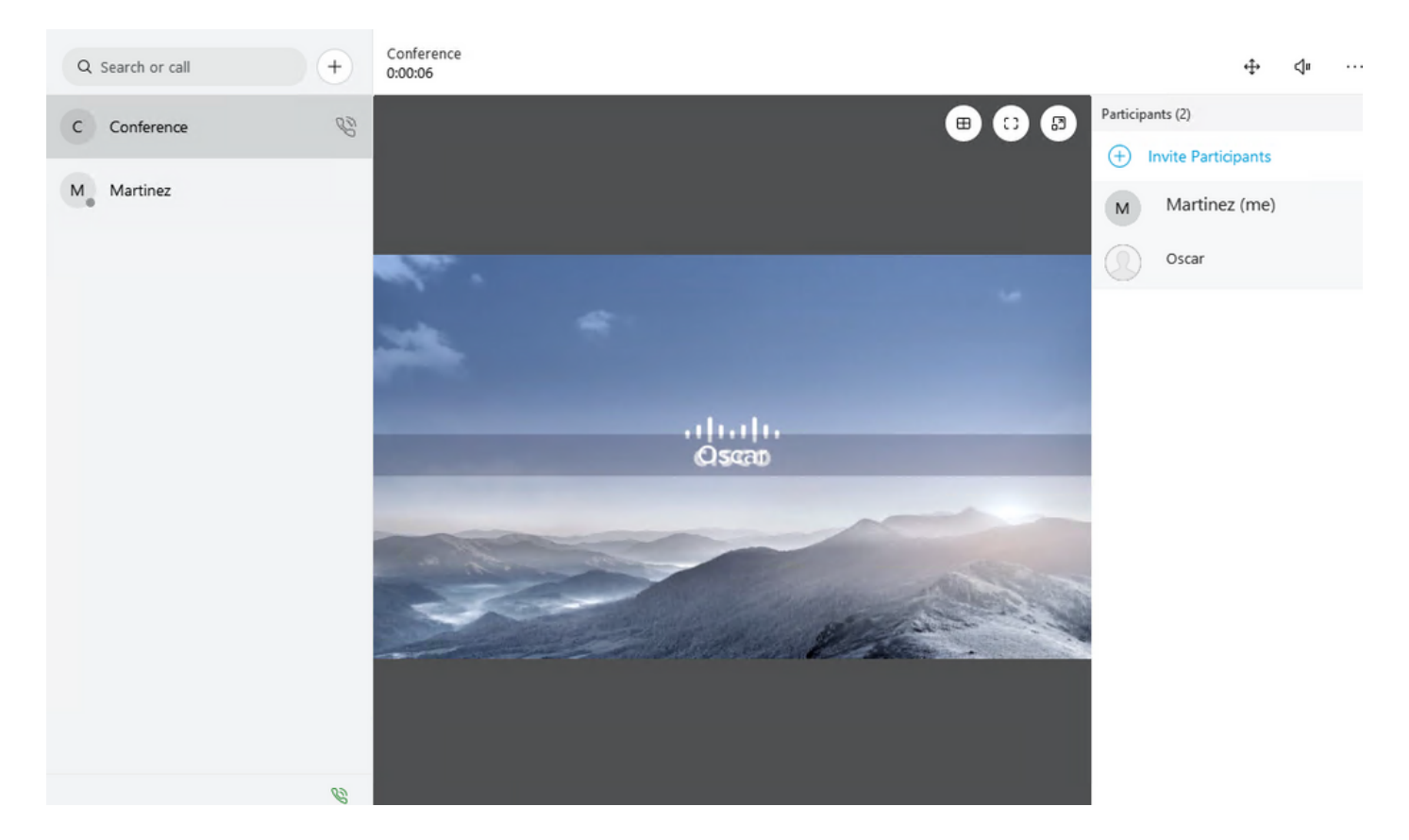

配置了"**顶部"**选项的meetingTitleDisplayed参数显示在下一个图像中:

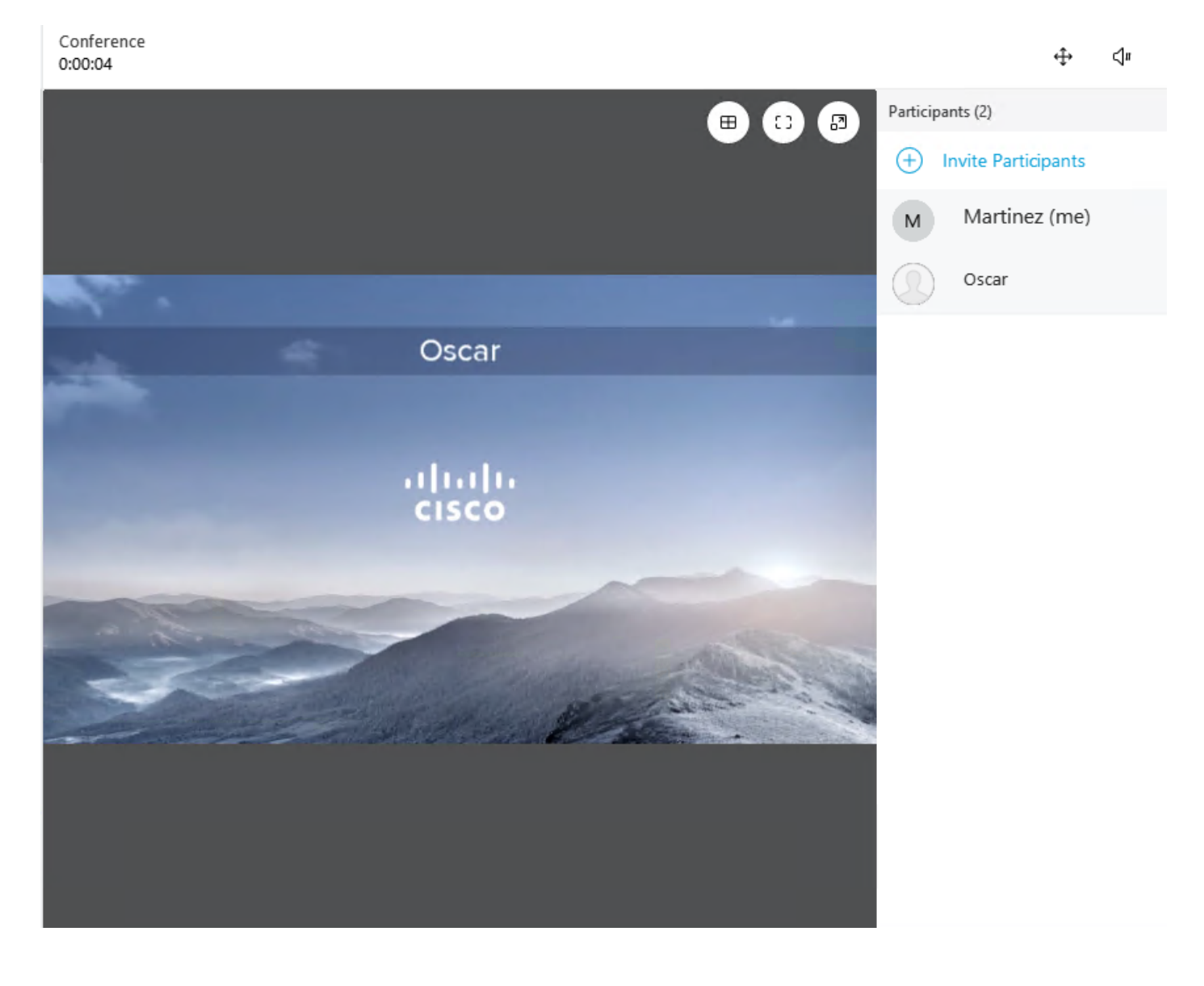

## 故障排除

目前没有针对此配置的故障排除信息。